## Create and Validate a Zip Code Question

Looking to collect US zip codes and validate that the entries are correct? Here's how!

- **1.** Click **Question** at the bottom of the page where you wish to add your zip code question.
- **2.** Select Textbox from the Question Type dropdown menu and enter your question text.
- **3.** Next, head over to the **Validation** tab and select **RegEx** in the Answer Format dropdown menu.
- **4.** In the **Common Patterns** dropdown menu that appears after selecting Regex, select **US Zip Code 5 or 9 digit (w/ dash)**. This will populate with the RegEx Validation field with pattern that will validate that your respondents enter either a 5-digit US Zip Code or a 9-digit US Zip Code with a dash.

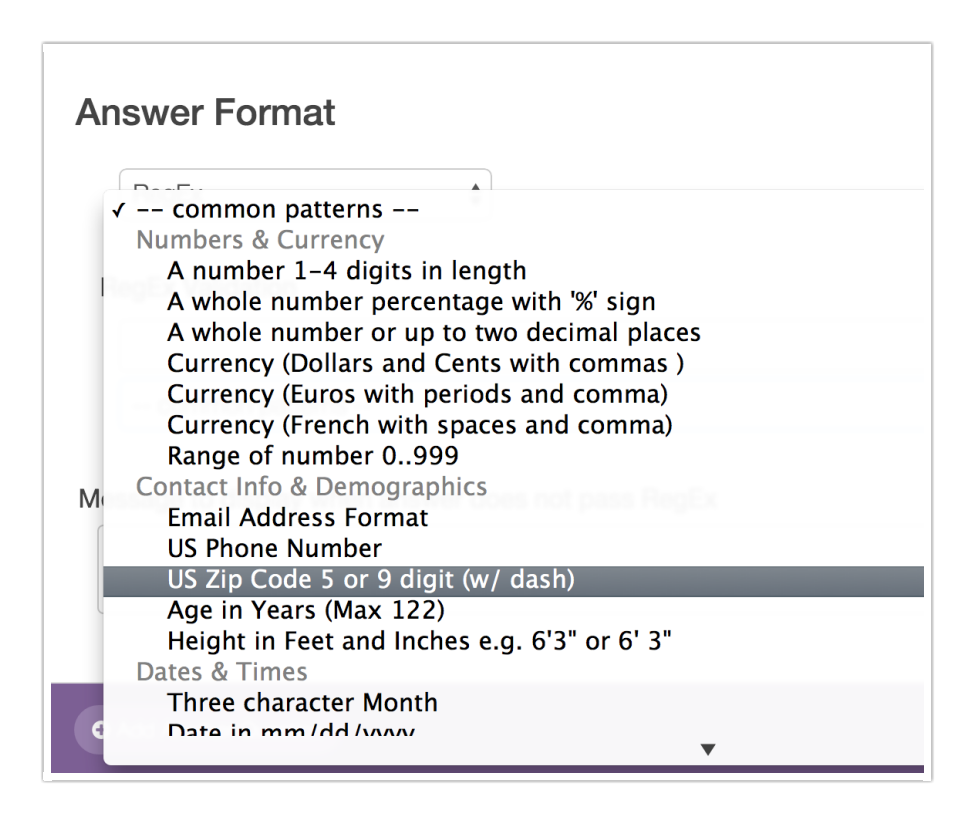

**5.** Finally, enter the message you wish to display if the survey respondent's entry does not pass your RegEx validation rules.

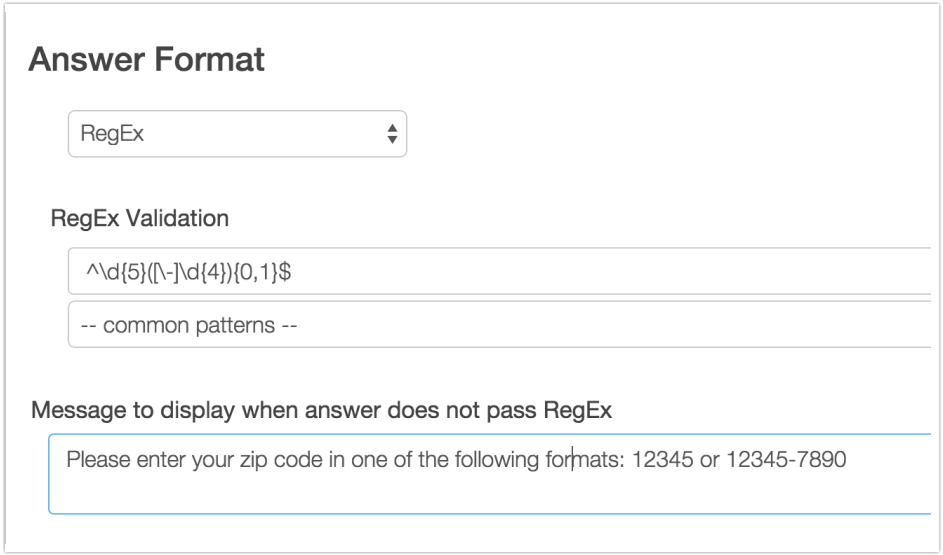

## FAQ

## **What if I wish to allow 5-digit zip codes only?**

You can do this! To do so follow steps 1-3 above. Then, instead of selecting from the Common Patterns dropdown menu simply paste the below code in to the **RegEx Validation** field. Finish by entering the message you wish to display if the survey respondent's entry does not pass your RegEx validation rules.

 $\wedge d\{5\}$ \$

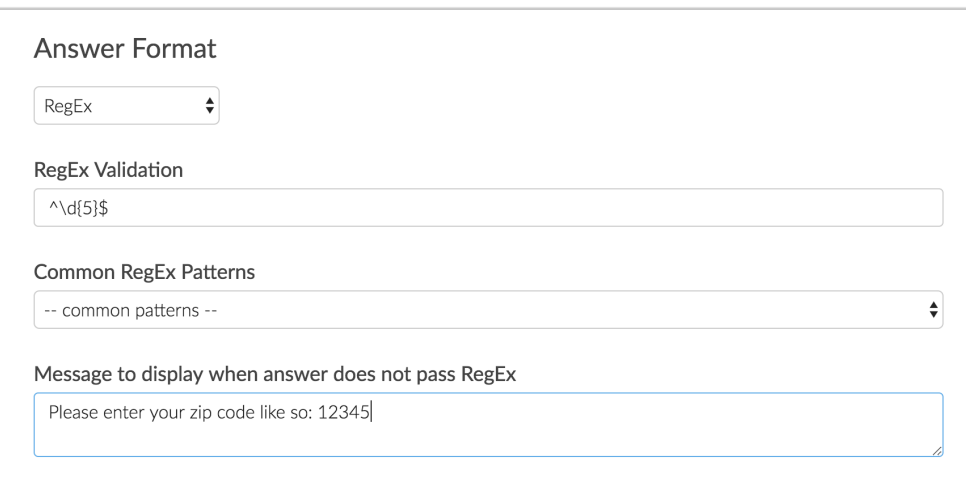

Related Articles